## Notes on turnin *whm*, August 30, 2006

**CSc 372 students please note:** This material was written with CSc 352 in mind. The examples below reference the assignment tag 352 1 and file names associated with a first assignment in 352 . For the first 372 assignment you'll be using a tag of 372\_1 and files like ftypes.sml, to b.sml, etc., as specified in the assignment write-up.

turnin is a lectura command-line utility that copies files from a student's directory into a directory that is accessible to the instructor. The login name of the student submitting the files and the time of submission is recorded.

The first step in using turnin is getting the files of interest onto lectura. Some ssh clients have an integrated file transfer mechanism. An allegedly secure command-line alternative for Windows is pscp, part of the PuTTY package at

http://www.chiark.greenend.org.uk/~sgtatham/putty.

Here's how I might use pscp to copy a couple of Java files from the current directory on a Windows machine to my home directory (/home/whm) on lectura:

> **pscp lengths.java mgrep.java whm@lectura.cs.arizona.edu:.** whm@lectura.cs.arizona.edu's password: lengths.java | 0 kB | 0.4 kB/s | ETA: 00:00:00 | 100% mgrep.java | 0 kB | 0.3 kB/s | ETA: 00:00:00 | 100%  $>$ 

Note that it's the dot at the end of the pscp command line that specifies my home directory on lectura. Using whm@lectura.cs.arizona.edu:372 would cause the files to be copied to /home/whm/372 instead.

Once the files are on lectura, run turnin to submit them for grading. The general form of turnin is this:

turnin *assignment-tag file1 file2 ... fileN*

The tag for the first assignment is  $352\text{ }1$ . To turn in your Java programs you'd do this:

turnin 352\_1 lengths.java mgrep.java eval.java

After finishing bindings.el, you might then turn it in:

turnin 352\_1 bindings.el

A file that has already been turned in can be overwritten with a newer version by simply turning it in again.

Instead of a turning in files a few at a time you might wait until everything is done and name all the files in one long turnin command. After we talk about *command substitution*, you'll learn that you can turn in everything like this:

```
turnin 352_1 $(cat /home/cs352/spring05/a1/deliverables)
```
**BE SURE that the names of your solutions exactly match the names specified in the** assignment. For example, if you use the name Lengths.java instead of lengths.java, you might end up with a zero for that problem.

The  $-1s$  option of turnin can be used to see what you've currently got turned in, and when it was turned in:

```
$ turnin -ls 352_1
.:
total 56
-rwxrwx--- 1 whm cs352 59 Jan 27 02:24 active
-rw-rw---- 1 whm cs352 159 Jan 27 02:24 bindings.el
-rwxrwx--- 1 whm cs352 84 Jan 27 02:24 deepest
-rw-rw---- 1 whm cs352 801 Jan 27 02:24 eval.java
-rwxrwx--- 1 whm cs352 66 Jan 27 02:24 group
-rw-rw---- 1 whm cs352 496 Jan 27 02:24 lengths.java
-rw-rw---- 1 whm cs352 1820 Jan 27 02:24 mgrep.java
-rwxrwx--- 1 whm cs352 86 Jan 27 02:24 second
-rwxrwx--- 1 whm cs352 27 Jan 27 02:24 trimls
\mathsf{S}
```
## **Make a habit of using turnin -ls to double-check that all your solutions have been submitted.**

The -rm option of turnin deletes all your submissions for the assignment:

\$ **turnin -rm 352\_1** \$ **turnin -ls 352\_1**  $\varsigma$ 

You might use  $-\text{rm}$  to clean things up and start fresh.

To see the turnin man page, issue the command man turnin.

## **A turnin pitfall**

An important thing to understand about turn in is that a later submission overwrites an earlier submission of a given file. There is no evidence whatsoever of that earlier submission—it's just gone.

Consider this scenario: Two minutes before the deadline, a student turns in  $mgrep$ , java and eval.java:

```
$ turnin 352_1 eval.java mgrep.java
Turning in:
 eval.java -- ok
 mgrep.java -- ok
All done.
$ turnin -ls 352_1
-rw-rw---1 whm cs352 801 Feb 3 23:58 eval.java
-rw-rw---- 1 whm cs352 1820 Feb 3 25:58 mgrep.java
```
A minute past the deadline the student notices that he accidentally inserted a stray character in  $eval$ , java and that it won't compile. He decides to fix it, turn it in, and hope that the late submission will be accepted. To save time, he uses  $C-p$  to recall the last turnin command and he executes it:

```
$ turnin 352_1 eval.java mgrep.java
Turning in:
 eval.java -- ok
 mgrep.java -- ok
All done.
```
Unfortunately, the reused turnin command specified mgrep.java, too. The on-time copy of mgrep.java is overwritten and now, mgrep.java is late, too:

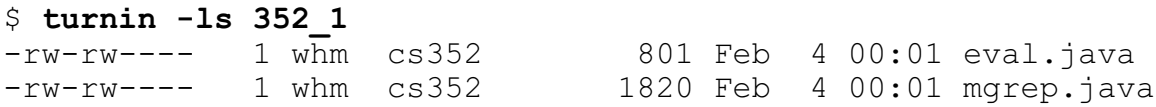

The moral of the story is this: **If for some reason you turnin a file after a deadline, be sure to not specify extra files that overwrite existing, on-time copies.** Note that turning in a directory overwrites any existing copies of files in that directory. If for some reason you're inclined to turn in a copy of a file after the deadline—perhaps you think you have grounds for an extension—turn in a differently-named copy of the file (or directory) and send mail explaining the situation.